## **Wetterdaten im Internet verfügbar machen**

Um Wetterdaten im Internet vorhalten zu können wird eine eigene Website benötigt, die über eine definierte Adresse im Internet erreichbar ist. Der dafür nötige "Webspace" kann gegen eine monatliche Gebühr bei sogenannten "Internet-Service-Providern" angemietet werden. In aller Regel umfasst ein solches Angebot die Bereitstellung von Datenbanken, wie sie für dieses Projekt benötigt werden.

Ist eine eigene Internetseite eingerichtet wie z. B. "mint-unt.de", muss dort ein Verzeichnis angelegt werden, z. B. "Wetterstation", das dann über ["http://www.mint-unt.de/Wetterstation"](http://www.mint-unt.de/Wetterstation) von einem beliebigen Internet-Browser angewählt werden kann. Hier genügt ein Klick auf den obigen Link, um zu folgender Anzeige zu gelangen:

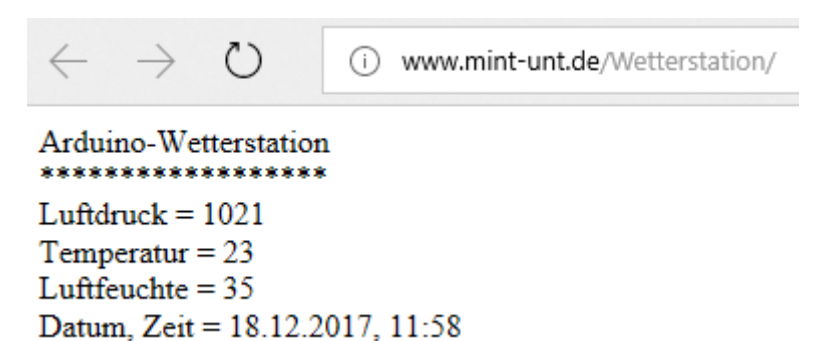

Die Inhalte dieses Verzeichnisses bleiben dem Besucher verborgen. Nur der Betreiber der Webseite kann sie sich mit Hilfe eines FTP-Client und den nötigen Passwörtern anzeigen lassen:

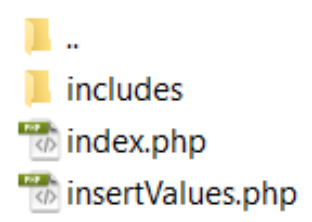

Wird der Ordner "includes" geöffnet, wird ein drittes "Script" sichtbar.

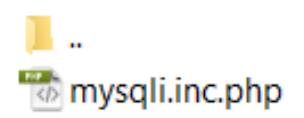

Das Script "index.php" enthält folgenden Code:

```
<?php
include("includes/mysqli.inc.php");
function MySQLDateTimeToDateTime($datumzeit)
  $OLDDATA = explode(" ", $datumzeit);
  $OLDDATE = explode(" -", $OLDDATA[0]);$OLDTIME = explode(":", $OLDDATA[1]);\text{Sdatum} = \text{SOLDDATE}[2].". . \text{SOLDDATE}[1].". . \text{SOLDDATE}[0];$zeit = $OLDTIME[0].":".$OLDTIME[1];$ausgabe = $datum.', '.$zeit;return($ausqabe);
$q_values = $db->query("SELECT Luftdruck, Luftfeuchte, Temperatur,
DatumZeit FROM `arduino Wetterstation` ORDER BY DatumZeit DESC
LIMIT 0, 1"if(mysqli_num_rows(\n$q_values) > 0)\{$r_values = $q_values->fetch_object();
  // Wert aus Datenbank auslesen
  $datu = MySQLDateTimeToDateTime($r_values->DatumZeit);
  $press = $r_values->Luftdruck;$temp = $r_values->Temperature;$humi = $r_values->Lufftfeuchte;echo "Arduino-Wetterstation";
     echo "<div>******************</div>";
              echo "<div>Luftdruck = $press </div>";
     echo "<div>Temperatur = $temp </div>";
     echo "<div>Luftfeuchte = $humi</div>";
     echo "<div>Datum, Zeit = $datu</div>";
\}?
```
Er wird automatisch bei jeder Einwahl über einen Internet-Browser ausgeführt und generiert die Anzeige der Wetterdaten in der oben gezeigten Form.

Hier der Code des Scripts "insertValues.php":

```
<?php
header('Content-type: text/plain');
include("includes/mysqli.inc.php");
                  = mysqli_escape_string($db, $_GET['pres']);
Spress
                  = mysqli_escape_string($db, $_GET['hum']);
Shumi
$temp
                  = mysqli_escape_string($db, $_GET['temp']);
    $DATION = date("Y-m-d Hi:is");$sql="INSERT INTO `arduino Wetterstation` SET `Luftdruck` =
'". $press."', `Luftfeuchte` = '". $humi."', `Temperatur` =
"".$temp."', DatumZeit = '".$DATUM."'";
    if (!mysqli query($db,$sql))
\{die('Error: ' . mysqli error($db));
\}else
\{echo ("Daten in Bank gespeichert");
\frac{2}{3}
```
Er ermöglicht die Übergabe der Sensordaten.

Schließlich enthält das Script "mysqli.inc.php" noch den folgenden Code:

```
<?php
if ( FILE == $ SERVER['SCRIPT_FILENAME']) exit ('No direct access
allowed.'//Datenbank Zugangsdaten
$DB\_SERVER = "localhost";$DB_NAME
            = "DATENBANKNAME";
$DB USER
               = "DATENBANKUSER";
SDB PASSWORD = "DATENBANKPASSWORT";
$db = new mysqli($DB SERVER, $DB USER, $DB PASSWORD, $DB NAME);
if (mysqli_connect_errno())
\left\{ \right.printf("Verbindung fehlgeschlagen: %s\n", mysqli_connect_error());
exit()\}mysqli set charset($db, "utf8");
?
```
Es stellt die Zugangsdaten für den Server und die Datenbank bereit.

Die oben vorgestellten Scripte können in dieser oder leicht abgewandelter Form für den eigenen Webauftritt genutzt werden. Benötigt wird dazu ein einfacher Editor, wie der unter Windows verfügbare: Code in den Editor kopieren und speichern. Die Namen können verändert werden, wenn das auch im Code geschieht. Wichtig ist die Endung ".php". Im Windows-Editor muss dazu der Dateityp "Alle Dateien" gewählt werden.

Das Anlegen der benötigten Ordner und das Einfügen der Dateien auf der Website ist per FTP möglich. Oft zeigt der Provider dafür Wege auf. Wenn nicht, gibt es kostenlose FTP-Programme, wie beispielsweise "FileZilla", die diese Manipulationen ermöglichen.